## **Teljesítési lap nyomtatása szóbeli vizsgához**

Szóbeli vizsga előtt a hallgató a Neptun rendszerből egy ún. teljesítési lapot köteles kinyomtatni. [Lásd TVSz 35.§ (8)] A teljesítési lap kinyomtatásának lépései a Neptunban:

- 1. A **Vizsgák / Felvett vizsgák** menüpont alatt az adott vizsgaalkalomnál a tárgy nevére kattintva megjelenik a **'Vizsga adatok'** ablak.
- 2. A 'Vizsga adatok' ablak 'Alapadatok' tabulátorfülén a **'Vizsga bizonylat nyomtatása'** gombra kattintva letölthető és kinyomtatható a teljesítési lap. A szóbeli vizsgán az oktató erre a lapra jegyzi rá a vizsga eredményét, amit aztán a hallgató visszakap.

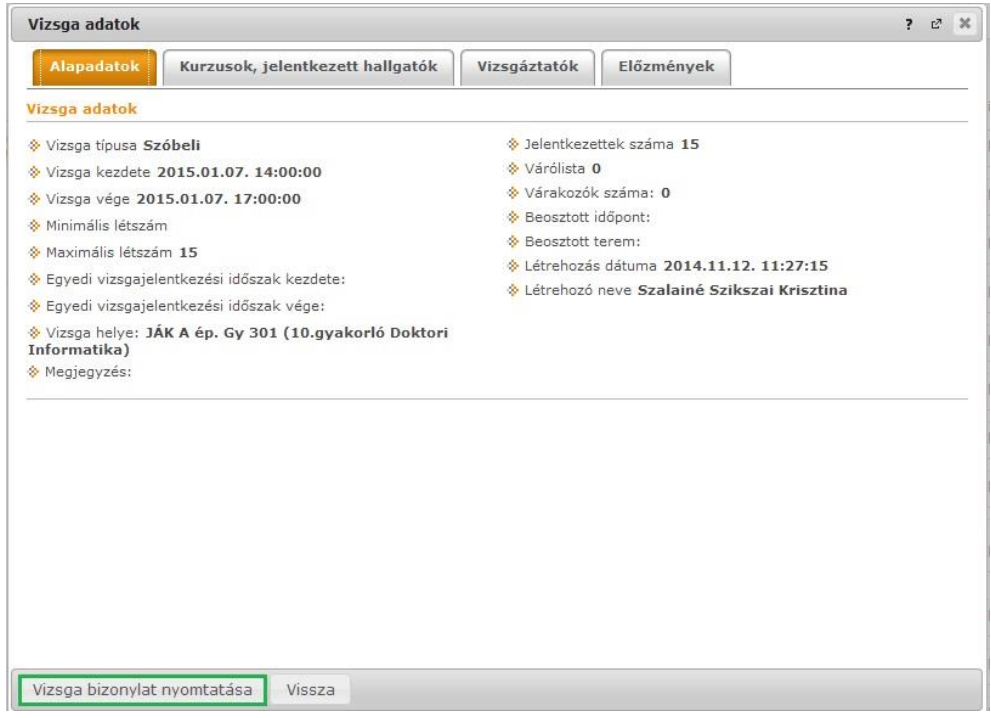

A manuális leckekönyvi bejegyzések megszűnéséből eredő változásokról szóló részletes hallgatói tájékoztató a PPKE honlapján a Hallgatóinknak menüpont **[Tanulmányi információk](http://ppke.hu/hallgatoinknak/tanulmanyi-informaciok)** pontja alatt olvasható.

Budapest, 2014. december 5.

Központi Tanulmányi Osztály